ETAS

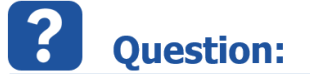

- The size of an array or matrix is determined when the element is created.
- In addition, ASCET allows the determination of variants in array/matrix sizes via system constants.
- How to create a **Variant Array** or **Variant Matrix**

## **Answer:**

1. In **ASCET**: In **Block Diagram Editor** under **Elements** > Click on icon for **array** or **matrix**

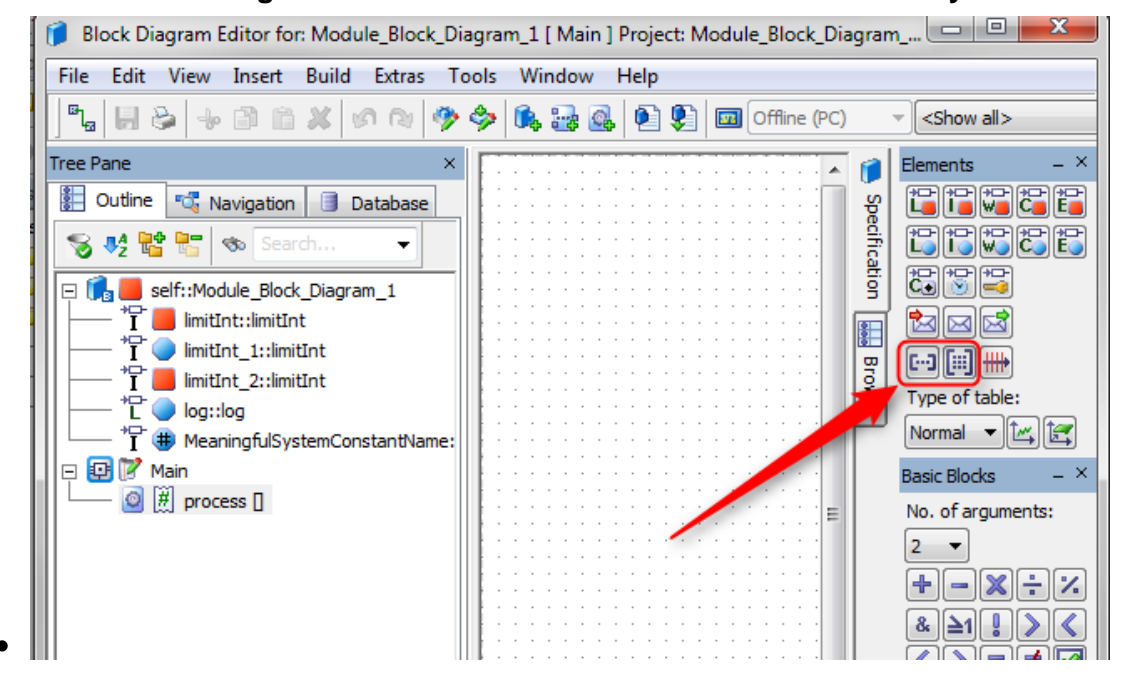

2. In dialog **Properties for Array Element**:

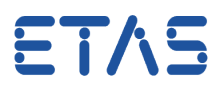

- 1. At field **Name**: Type a name for the array
- 2. At field **Variant Size**: Click on black triangle (arrow down)
- 3. Click on the name of a system constant
- 4. Click **OK** button

 $\bullet$ 

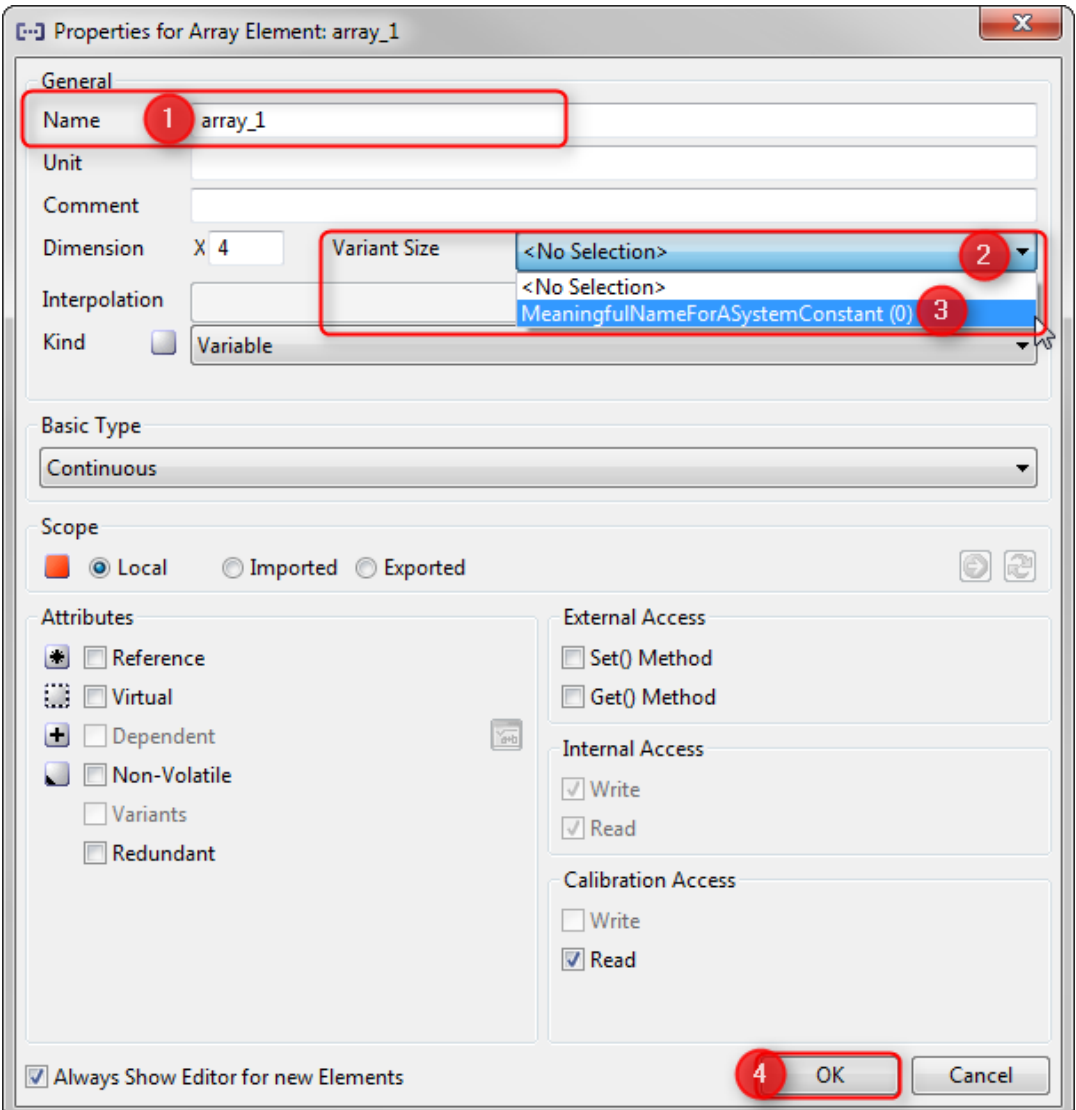

## $\Omega$ In case of further questions:

- You will find further FAQ here: [www.etas.com/en/faq](http://www.etas.com/en/faq)
- Please feel free to contact our Support Center, if you have further questions.
- Here you can find all information: <http://www.etas.com/en/hotlines.php>

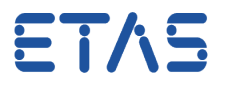

This information (here referred to as "FAQ") is provided without any (express or implied) warranty, guarantee or commitment regarding completeness or accuracy. Except in cases of willful damage, ETAS shall not be liable for losses and damages which may occur or result from the use of this information (including indirect, special or consequential damages).